## Renaming and converting the item HBA1c to HBA1c [IFCC] - May 2012

The HBA1c measurement standards were changed during 2011 in accordance with internation guideline:

HBa1c [DCCT] is the method used up until lately. This follows the American trial in the 1990's called the " $\underline{\mathbf{D}}$ iabetes  $\underline{\mathbf{C}}$ ontrol and  $\underline{\mathbf{C}}$ omplications  $\underline{\mathbf{T}}$ rial" =  $\mathbf{DCCT}$ . This trial was confirmed by the UKPDS diabetes trial in the UK and so the measurement became the norm.

These results were expressed as a % value

HBA1c [IFCC] has now replaced the older DCCT measurement standard. This standard is based on the "International Federation of Clinical Chemistry" IFCC.

These results are expressed as mmol/mol which are Standard International units

There is a significant difference in the numbers between the two systems:

| HBA1c [DCCT] | HBA1c [IFCC] |
|--------------|--------------|
| 4.0          | 20           |
| 5.0          | 31           |
| 6.0          | 42           |
| 7.0          | 53           |
| 8.0          | 64           |
| 9.0          | 75           |

The formula for conversion is =(HBA1c DCCT value)-2.152)/0.09148

In Health one version 7.2.2.1440 and higher we have a possibility to rename and convert all HBA1c values based on percentage, to the new item for the new system.

Currently in Health one the main items used to record the HBA1c values are as follows

HBA1c = Most common and is equivalent to HBA1c [DCCT]

HBA1c [DCCT] = a seconf item, not used mush but is equivalent to HBA1c

Haemoglobin A1 = an older used item in Health one and again is equivalent to HBA1c

HBA1c [IFCC] = new item now used by all the labs

Rename and convert the item "HBA1c" to "HBA1c [IFCC] for a single patient

- 1. Open the Patient Record and find the "HBA1c" item anywhere in the file.
- 2. Right Click on the item and click on the menu item called "Multi rename item" near the end of the list:

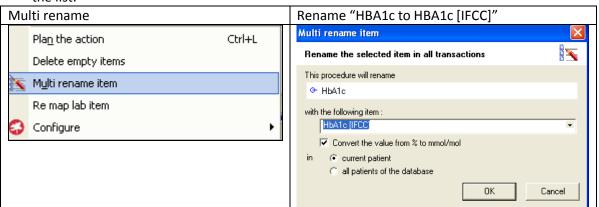

**Note:** You cna decide ehre to rename/convert for this patient only or for all patients:

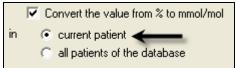

If you choose the current patient the operation will take only a few seconds.

If however, you choose to convert "all patients in the database", it will take up to an hour to process all patients. For a patient population of 9000, there will be about 300 patients with HBA1c Recorded and about 3000 HBa1c items to be converted.

Choosing all patients will also have a knock on effect on your next synchronisation in that all these patients have to be synched.

However, if you choose all patients you population analyses will be easier to do.

Note the following points if you rename/convert all patients:

- a) Any user analyses you do will have to include the item "HBa1c [IFCC]
- b) The "Trends" view should be configured to display the new item
- c) The Diabetes Mediform should be adapted to take the IFCC item. We have created a new Diabetes Mediform to take care of this. The only change form version 15 is the replacement of "HBA1c" with the item new item

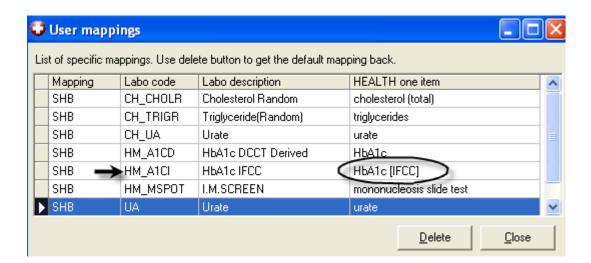

Right click on any lab item – normally you would want to re map an item with the little T to the left of the item. This indicates the lab term is not mapped to a good Health one item. Click on the menu item "Re map lab item"

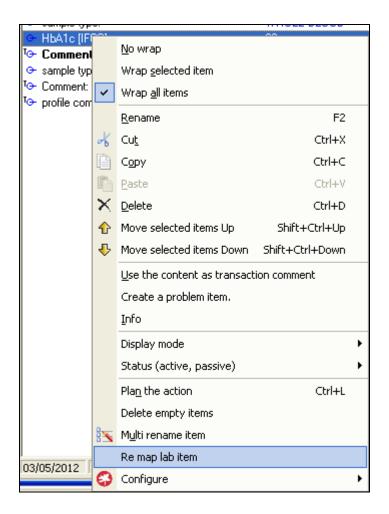

Now you should name the new tiem that will be used in future for all lab results that come in with the first item name.

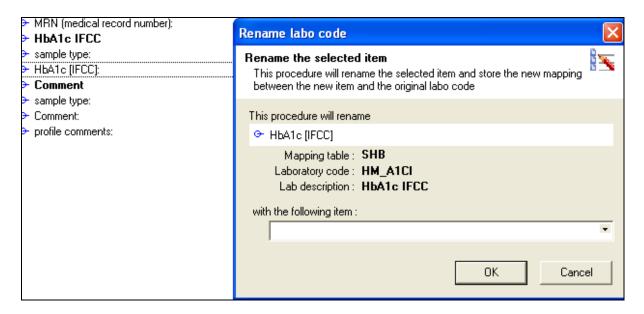